# **Technical Module Design Brief**

Chris Henrick Thesis Studio One Scott Pobiner, Louisa Campbell 4/19/2014

### **Design Questions**

- How can technology bridge the communication gap around the issues of affordable housing and displacement between stakeholders that speak separate languages such as elected city officials, grassroots organizers and civic technologists?
- What are the unmet needs of community groups that are working towards promoting truly affordable housing and the prevention of displacement of working class and low-income residents in New York City?

## **Research**

Having met with two local community groups in Brooklyn; The Northwest Bushwick Community Group (NBCG) and Movement to Protect the People (MTOPP), needs and communication gaps from both groups were identified.

#### **The Northwest Bushwick Community Group**

The NBCG was established several years ago after the council woman serving the Community Board that encompasses the Bushwick area informed residents of planned up-zoning and a luxury condo development. Following a hearing on this matter residents of Bushwick, Brooklyn formed the NBCG to advocate for the retention of truly affordable housing and prevention of the displacement of residents in Bushwick. Following the group's organization NBCG met with

students from the Parsons Urban Ecologies program for a workshop on development and displacement. This led to further organizing efforts including the participatory mapping of vacant land, vacant buildings, new developments and developments in progress within the Bushwick area, which the author took part in.

Following this workshop the group worked with a GIS analyst to establish an online community map of Bushwick that displays data relating to housing and development in the Bushwick area. Currently the map has limited functionality and lacks clarity in what it attempts to communicate to an un-specified audience. A need exists for this map to be re-designed to convey the organization's narrative relating to development, gentrification and development in Bushwick to a specific audience.

#### **Movement to Protect the People**

MTOPP was born earlier in 2014 after a local resident began organizing to prevent the up-zoning of a commercial corridor along Empire Boulevard in the neighborhood of Prospect Lefferts Gardens located just south of Crown Heights and east of Prospect Park. After meeting with MTOPP the organization requested the transaction histories of property along Empire Blvd to identify potential new development trends. The author then stated he would assist MTOPP with acquiring the transaction data.

## **Project Concept**

Currently the author is working with both community groups on an on going basis. For the purpose of this design brief only the work for MTOPP is being addressed as the work for NBCG has not lead to a prototype as of yet.

The data requested by MTOPP is located online via a city website called [ACRIS.](http://a836-acris.nyc.gov/CP/CoverPage/MainMenu) The method by which a user requests and acquires property transaction records through ACRIS is convoluted and the data is not accessible in a format which can be opened with spreadsheet software such as Microsoft Excel. The first part of this module's prototype was to identify block and lot values for the 34 properties in the study area along Empire Boulevard and then write a python script in order to

scrape their transaction history records. Each of these transaction history records was then outputted to a CSV file and submitted to MTOPP.

Following the successful web scraping the author conceptualized a web-app to make obtaining property transaction histories in bulk easier for a user. The goal of such a tool would be to improve access to this information to community groups. Thus such groups could empower themselves by being able to look up and download all property transaction histories for their neighborhood. A functional web-app has been started but has not been finished due to time restrictions and programming obstacles.

## **Methodology**

The steps for web-scraping were as follows:

- 1. Meet with MTOPP to identify the organization's needs.
- 2. Use NYC's MapPluto data with a GIS to determine the Borough, Block and Lot numbers for the requested properties along Empire Blvd between South Crown Heights and Prospect Lefferets Garden in Brooklyn, NY.
- 3. Output the desired data from the GIS to a CSV file which can then be read by a python script to automate the reading and extraction of Borough, Block and Lot numbers.
- 4. Using Python, mimic a web browser and submit POST requests to the ACRIS server for each property in the CSV file. Randomize a period of time for the script to "sleep" between each POST request to mimic a typical website user and to not overload the ACRIS servers.
- 5. Output the transaction records for each property to a CSV file.
- 6. Send the files to MTOPP.

The steps for the implementation of a web app were as follows:

1. Create a UI that allows a user to draw a polygon around a desired area on an interactive map. This area will be used to perform an intersection on tax-lots that provide Borough, Block and Lot numbers for retrieving building transaction history from ACRIS data.

- 2. Import the transaction history data from ACRIS via NYC Open Data into a Postgres database on a web server that can be queried via a PostGIS.
- 3. Once the data is queried output it to a CSV format that can be downloaded by the user.

## **Findings and Next Steps**

Due to restraints in the author's knowledge of server side programming and the allotted time in which this brief was to be prepared the web app was not finished. However the next steps are identified as follows:

With help from BetaNYC determine how to import the ACRIS bulk data from the NYC Open Data portal into a Postgres database on a web server. Then finish coding the web app so that the data can be queried by a user through a map interface and returned as downloadable CSV files.

## **Appendix**

#### **Part 1: Web Scraping with Python**

Sample HTML table obtained from ACRIS through a POST request:

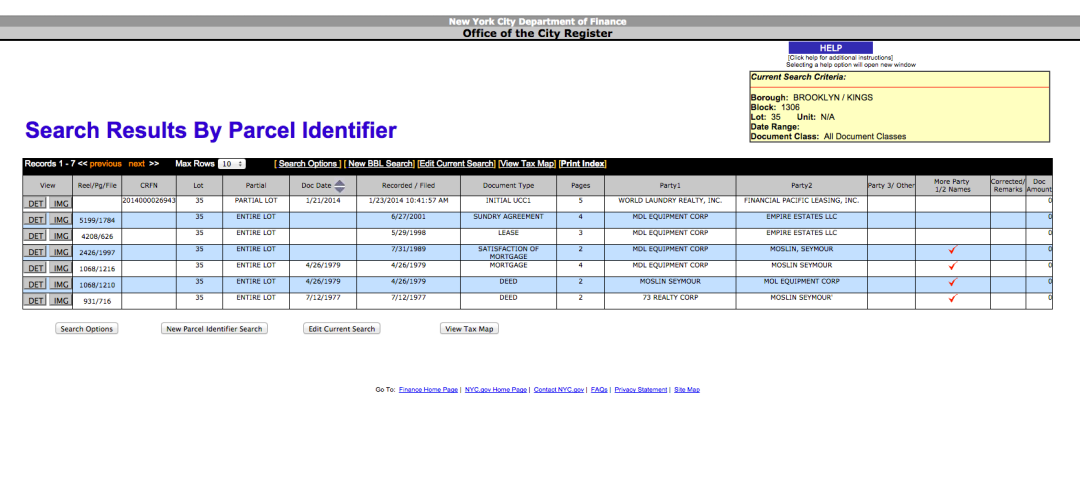

Screen shot from QGIS showing study area in Prospect Lefferts Gardens:

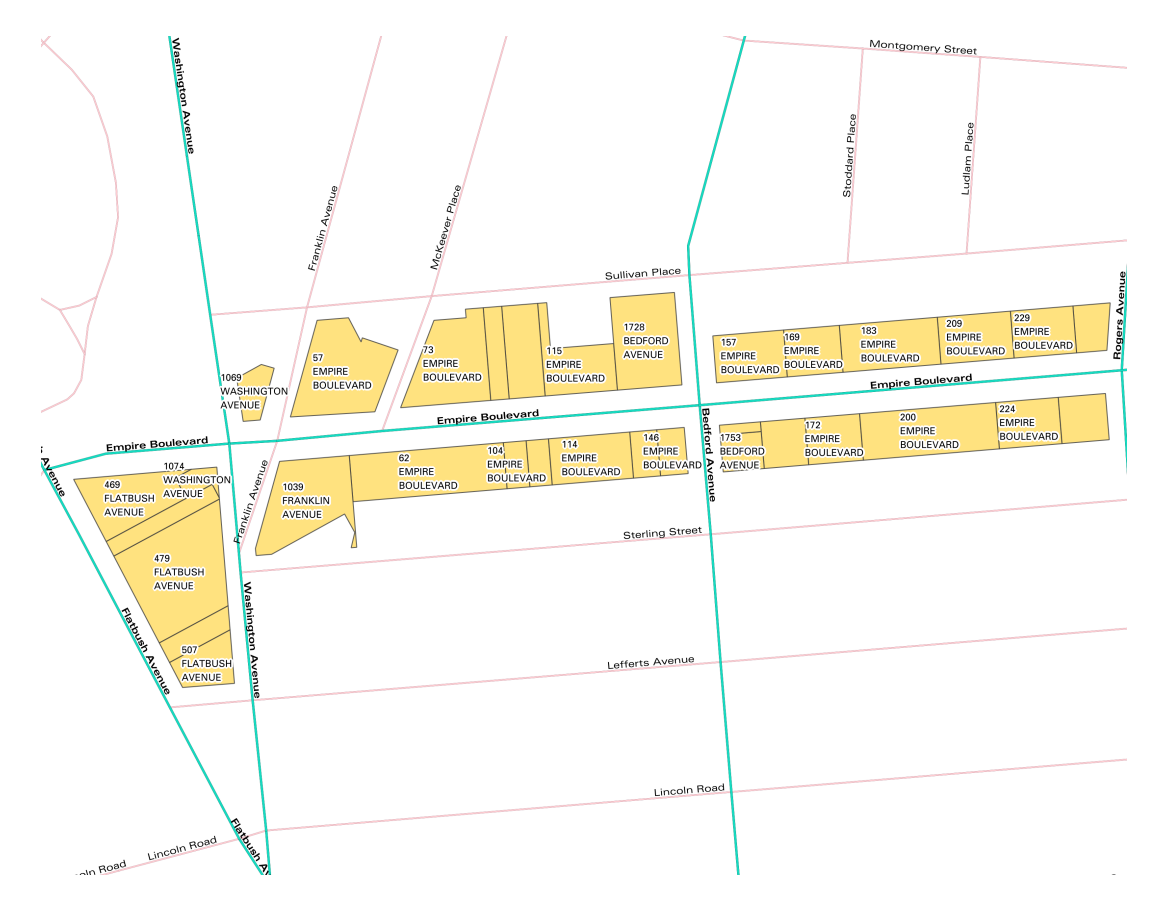

#### Sample of data outputted from Map-PLUTO using QGIS:

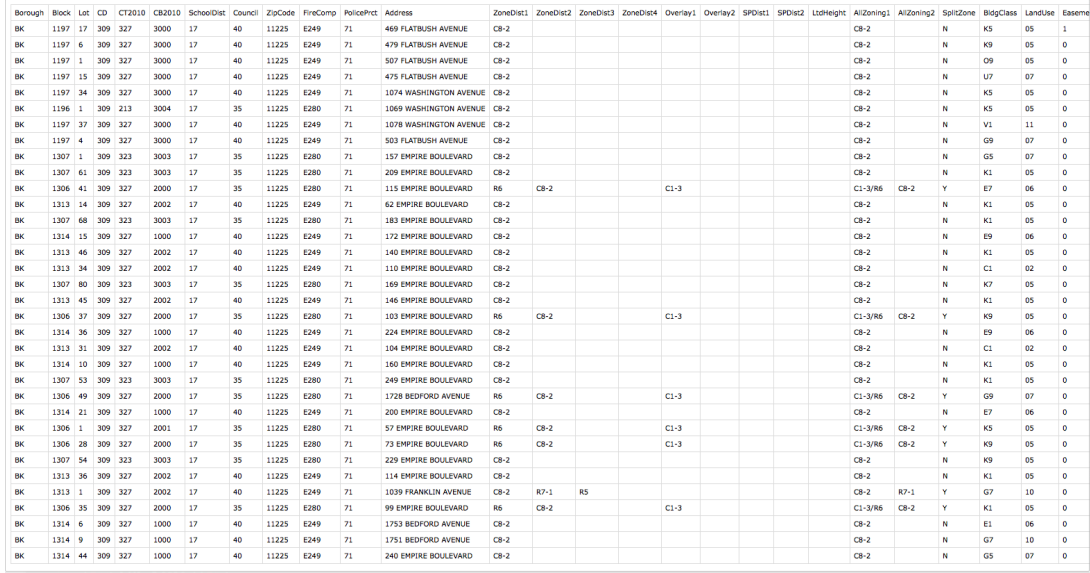

Final Python code used for ACRIS web scraping:

```
from sys import argv
import csv
import requests
import bs4
import time
import random
script, filename = argv
# f = open(filename)url = "http://a836-acris.nyc.gov/DS/DocumentSearch/BBLResult"
headers = {'User-Agent' : 'Mozilla/5.0'}
count = 0with open(filename, 'rb') as f:
   reader = \text{csv.reader(f)} next(reader, None)
```

```
 try:
         for row in reader:
             print row
             # example url from arcis http://a836-acris.nyc.gov
/bblsearch/bblsearch.asp?borough=3&block=1306&lot=35
            block = row[1]lot = row[2]address = row[11] #print "the block is %s and the lot is %s" % (blo
ck, lot)
             url2post = "http://a836-acris.nyc.gov/bblsearch/bb
lsearch.asp?borough=3&block=%s&lot=%s" % (block,lot)
             print "the address is %s and the url is: %s" % (ad
dress, url2post)
            data = f 'hid_borough':'3', 
            'hid borough name':'BROOKLYN / KINGS',
             'hid_block':block, 
            'hid block value': block,
             'hid_lot':lot, 
             'hid_lot_value': lot,
            'hid doctype name':'All Document Classes',
             'hid_max_rows':'10',
             'hid_page':'1',
             'hid_SearchType':'BBL',
             'hid_ISIntranet':'N'
 }
             print data
            t = open(address + ".csv", 'w+') # write column headers
             t.write("Reel/Pg/File,CRFN, Lot, Partial, Doc Date
, Recorded / Filed, Document Type, Pages, Party1, Party2, Part
y3 / Other, More Party 1/2 Names, Corrected / Remarks, Doc Amo
unt\^n)
             response = requests.post(url, headers=headers,data
=data)
             soup = bs4.BeautifulSoup(response.text)
```

```
 print response
             table = soup.find(attrs={"cellspacing":"1","width"
:"100%"})
             # iterate over table
             for row in table.find_all('tr')[1:]:
                 for col in row.find_all('td')[1:]:
                     # f = col.find all('font')for f in col.find all('font'):
                          value = f.string
                          print value 
                          try: 
                              # print value.strip()
                             value = value.replace(',','')
                              t.write(value.strip())
                              t.write(',') 
                          except Exception:
                              t.write('*,')
                              pass
                          count +=1
                     if count !=0 and count % =0:
                         t.write('\n\n')
             t.close()
             time.sleep(random.randrange(32,48))
     except csv.Error as e:
         sys.exit('file %s, line %d: %s' % (filename, reader.li
ne num, e))
```
#### **Part II: Designing a Web App to Automate ACRIS data retrieval:**

Sample web map UI:

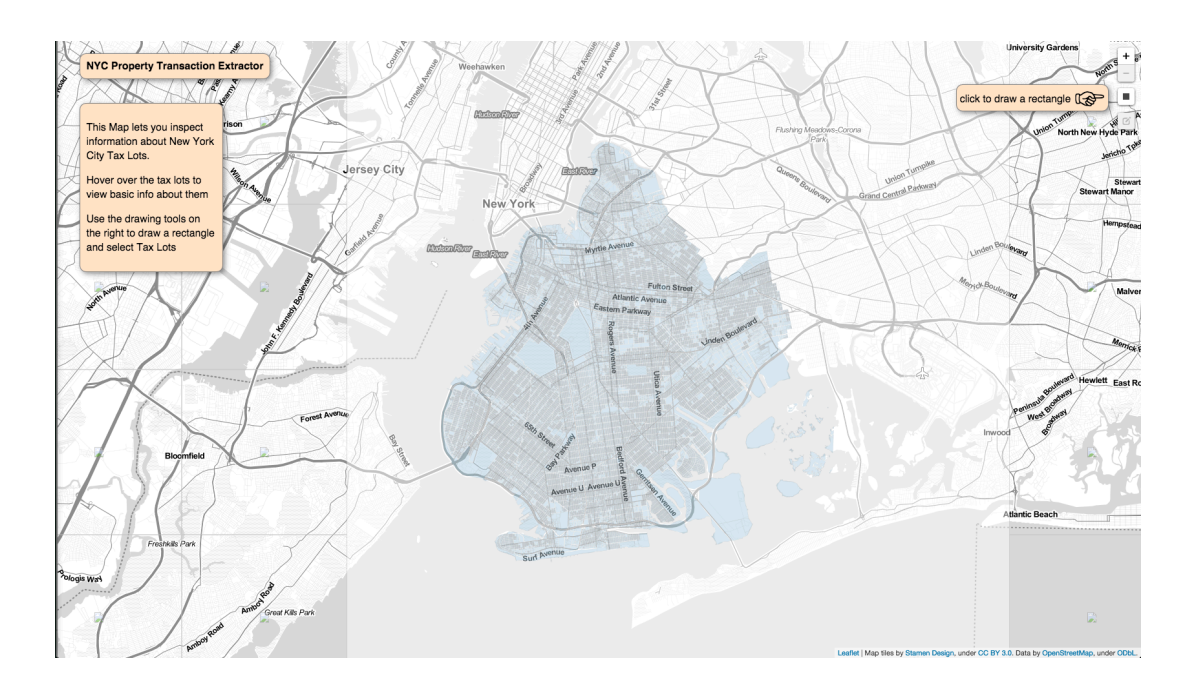

Zooming in to inspect Block and Lots

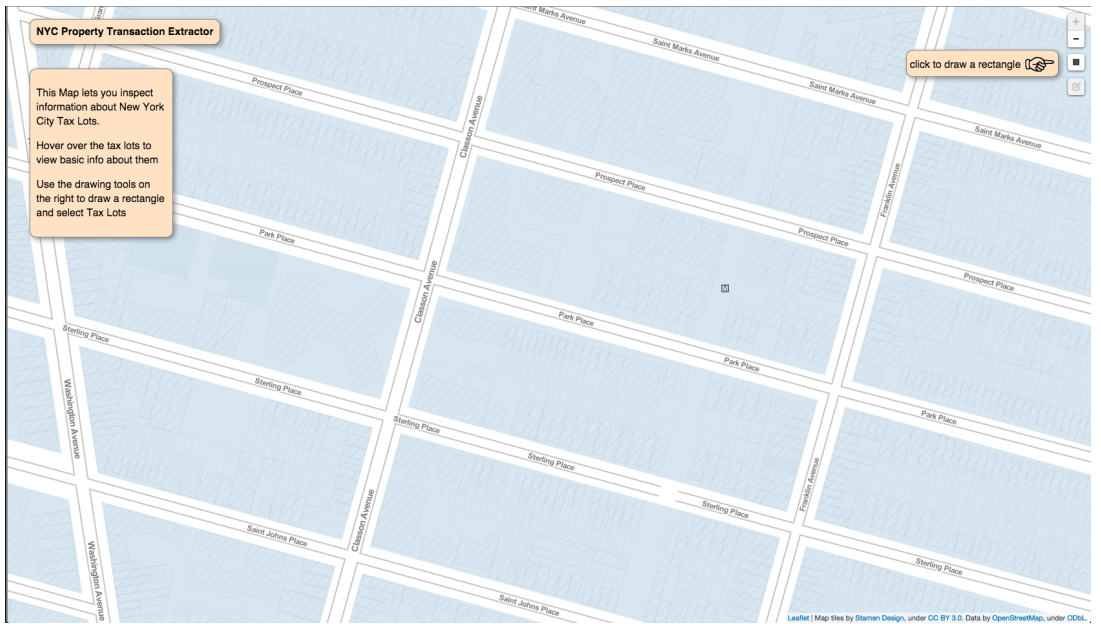

Hovering the mouse over a tax-lot reveals it's Borough, Block, Lot, Address, Owner Name, Number of Floors, Lot Area, Building Area and Year Built.

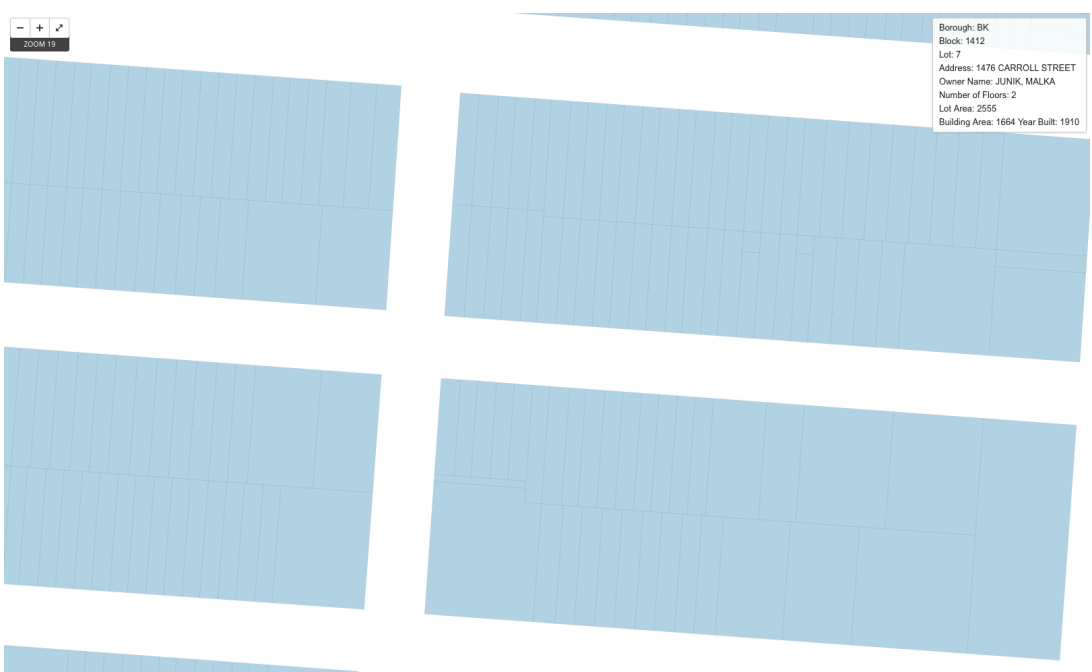

Using the Leaflet Draw plug-in to create a polygon that will select the desired taxlots.

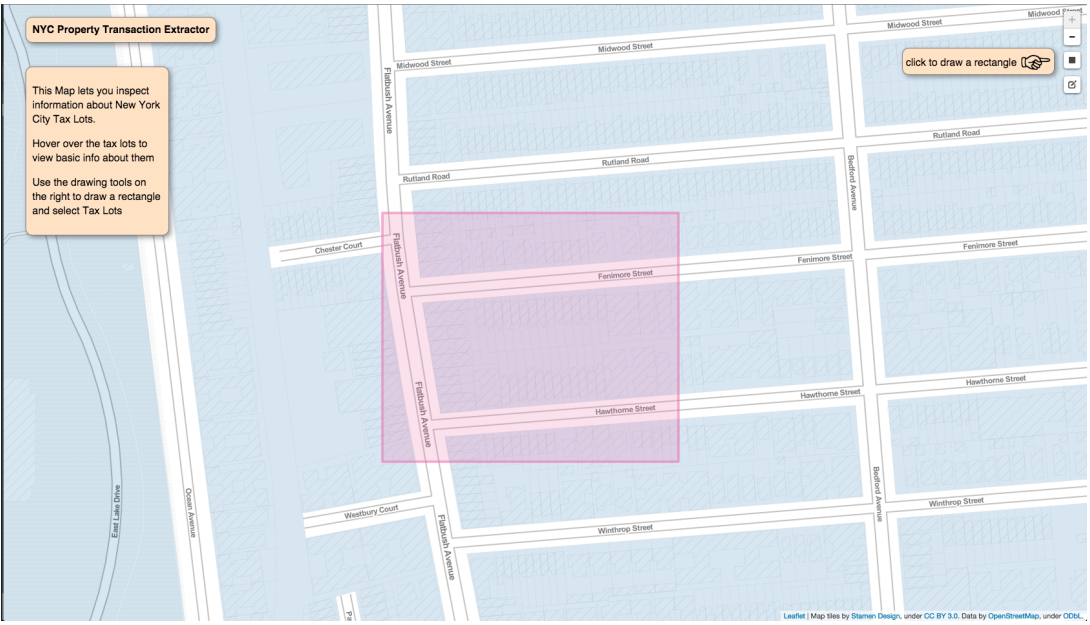

#### **Code for app's front-end:**

**Index.html**

```
<html> <head>
     <meta charset="utf-8">
     <meta http-equiv="X-UA-Compatible" content="IE=edge,chrome
=1">
     <meta name="description" content="">
     <meta name="author" content="">
     <title></title>
     <link rel="stylesheet" type="text/css" href="css/leaflet.c
ss">
     <link rel="stylesheet" type="text/css" href="css/styles.cs
s">
     <link rel="stylesheet" type="text/css" href="css/leaflet.d
raw.css">
   </head>
   <body> 
     <header class="box">NYC Property Transaction Extractor</he
ader>
     <div id="map"></div>
     <div id="about" class="box">
       <p>This Map lets you inspect information about New York 
City Tax Lots.</p>
       <p>Hover over the tax lots to view basic info about them
\langle/p>
       <p>Use the drawing tools on the right to draw a rectangl
e and select Tax Lots</p>
     </div>
     <div class="box info1">
      <p>click to draw a rectangle <span>&#9758;</span></p>
    \langlediv> <script src="js/jquery-2.1.1.min.js"></script>
     <script src="js/underscore-min.js"></script>
     <script src="js/leaflet.js"></script>
     <script src="js/leaflet.draw.js"></script>
     <script src="js/leaflet.utfgrid.js"></script>
     <script type="text/javascript" src="http://maps.stamen.com
/js/tile.stamen.js?v1.2.3"></script>
     <script src="js/main.js"></script>
```

```
 </body>
</html>
```
#### **main.js**

```
var app = app || {};
app.map = ( function (w, d) {
  var e = \{ map : null,
    lots : null,
     test : null,
     utfGrid : null
   };
   // render the map
  var initMap = function(){
       console.log('initMap called');
      var config = \{ baselayer : new L.StamenTileLayer("toner-lite"),
           initLatLng : new L.LatLng(40.7, -74),
           zoom : 12,
           minZoom : 12,
           maxZoom : 18,
           zoomControl : false, 
           attributionControl : true,
           maxBounds : L.latLngBounds([40.539373,-74.117203],[4
0.771182,-73.798599])
       }; 
       e.map = L.map('map', config);
       e.map.addLayer(config.baselayer);
       e.map.setView(config.initLatLng, config.zoom);
       e.test = L.tileLayer('http://localhost:8888/v2/nyc_pluto
_test/{x}/{x}/{y}.png', {opacity: 0.5});
       e.map.addLayer(e.test);
```

```
 e.utfGrid = new L.UtfGrid('http://localhost:8888/v2/nyc_
pluto test/{z}/{x}/{y}.grid.json?callback={cb}', {
         resolution: 4
       });
       e.utfGrid.on('mouseover', function(e){ info.update(e);})
.on('mouseout', function(e){ info.update();})
      var info = L.control();
       info.options.position = 'bottomright';
       info.onAdd = function (map) {
          this. div = L.DomUtil.create('div', 'info'); // create a div with a class "info"
           this.update();
           return this._div;
       };
       info.update = function (props) {
         this._div.innerHTML = "<h4>Block Lot Info</h4>" + (pr
ops ?
        "<values><b>" + props.data.Block + "</b><br>Lot <rank>
" + props.data.Lot+"</rank></values>"
         : 'Hover over a tax lot');
       };
       // e.map.addLayer(e.utfGrid)
       // .addControl(info);
       new L.control.zoom({position: 'topright'}).addTo(e.map);
       var editableLayers = new L.FeatureGroup(); 
      var options = \{ position: 'topright',
           draw: {
               polyline: false,
               polygon: false,
               circle: false, // Turns off this drawing tool
               rectangle: {
```

```
 shapeOptions: {
                       clickable: false
 }
               },
               marker: false
           },
           edit: {
               featureGroup: editableLayers, //REQUIRED!!
               remove: false
           }
      };
      var drawControl = new L.Control.Draw(options); 
       e.map.addLayer(editableLayers);
      e.map.addControl(drawControl);
      e.map.on('draw:created', function (e) {
           var type = e.layerType,
               layer = e.layer;
          if (type === 'marker') \{ layer.bindPopup('A popup!');
           }
           editableLayers.addLayer(layer);
      }); 
  };
  // vector data overlay
  var fetchData = function() {
    // pop-up content
   var pc = function(feature) {
      return;
    };
   var style = \{ color: '#03f',
      weight: 3,
      opacity: 0.5,
```

```
 fill: '#fff',
       fillOpacity: '0.2'
     };
     $.getJSON('http://localhost:3000/amenities', function(d) {
         console.log('the data is: ', d);
         e.lots = L.geoJson(d, {
           style : style
         }).addTo(e.map);
    });
   };
  var init = function() {
     console.log('app.map init called');
    initMap();
    //fetchData();
  };
   return {
     init : init,
     elements : e
   };
})( window, document );
window.addEventListener('DOMContentLoaded', app.map.init);
```